# **Pressemitteilung schreiben Pressemitteilung schreiben: Wie erstelle ich einen optimalen Abbinder für die Online Pressemitteilung?**

Formulieren Sie für Ihren Abbinder eine kurze Firmenbeschreibung in ca. 2 – 3 Sätzen. Erläutern Sie, in welchem Bereich Ihr Unternehmen tätig ist, welche Philosophie Sie sich auf die Fahne geschrieben haben und welche Produkte und Dienstleistungen Sie hauptsächlich anbieten. Geben Sie noch valide Kontaktinformationen Ihres Unternehmens und des Pressekontakts an, z.B. Name, Adresse, Telefonnummer und E-Mail-Adresse. Achten Sie bei der Wahl der E-Mail-Adresse darauf, dass diese allgemeingültig und neutral ist, beispielsweise info@mustermann.de. Verwenden Sie keine personenbezogene E-Mail-Adresse, da diese bei personellen Änderungen im Unternehmen Gefahr läuft, deaktiviert zu werden.

Bei PR-Gateway können Sie mit nur einem Klick einen Abbinder in Ihrer Online Pressemitteilung einbauen. Wählen Sie dafür unter "Mandant & Pressekontakt auswählen" den richtigen Mandanten aus. Automatisch wird die zu dem Mandanten hinterlegte Firmenbeschreibung geladen.

## **Pressemitteilung schreiben**

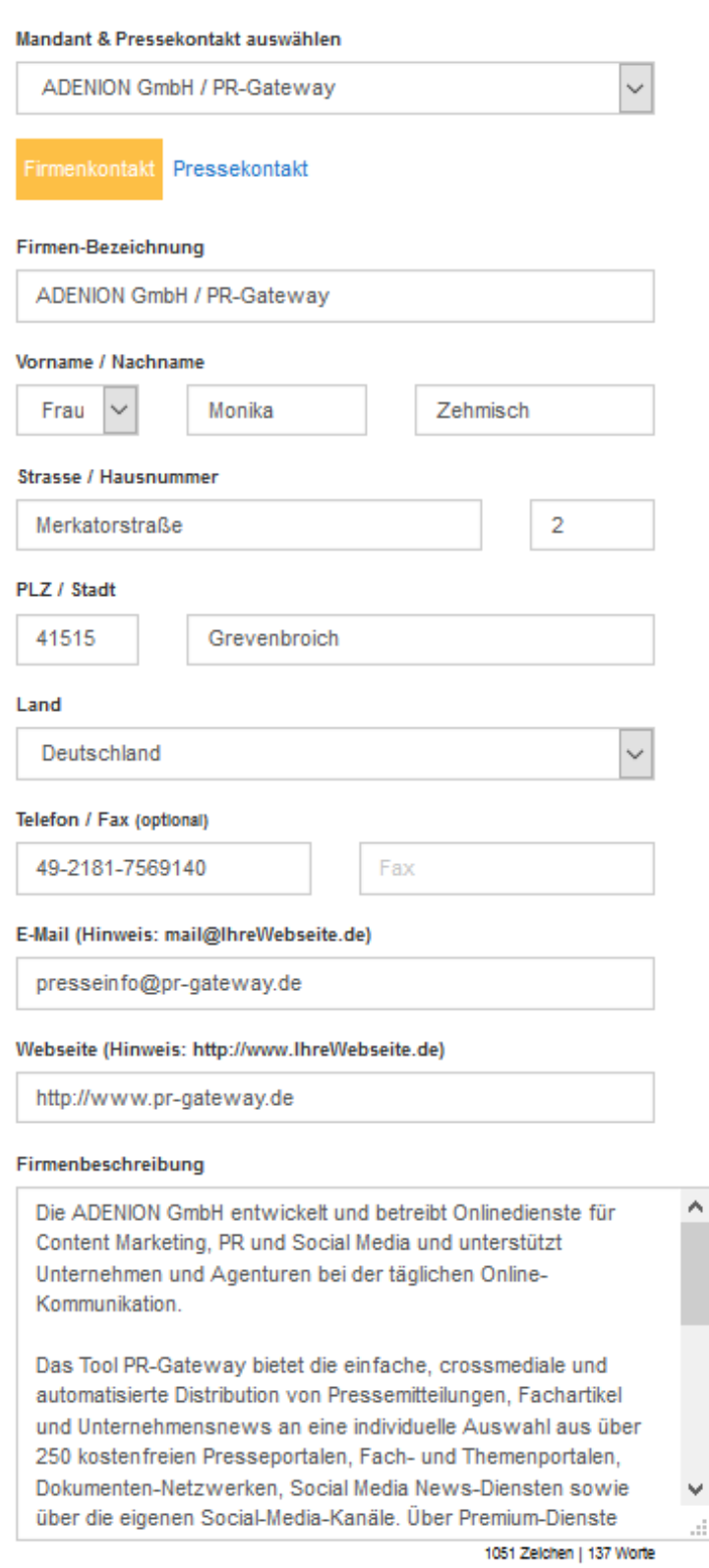

In der Mandantenverwaltung von PR-Gateway können Sie verschiedene Mandanten und Pressekontakte verwalten und anpassen, neue Mandaten hinzufügen und individuell gestalten.

## **Pressemitteilung schreiben**

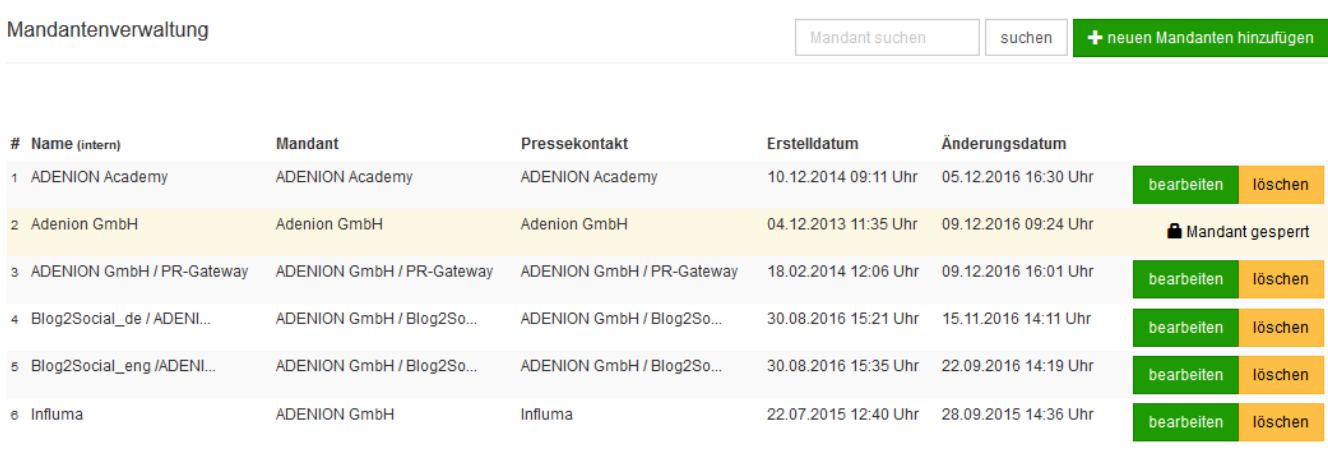

ndet bereits zu einer anderen Mitteilung im Versand. Daher können Sie zurzeit diesen Mandanten nicht bearbeit

In der Detailansicht der jeweiligen Mandanten können Sie die dazugehörige Firmenbeschreiben festlegen.

Mehr über den Aufbau des perfekten Abbinders und die weiteren Bestandteile einer perfekten Online-Pressemitteilung erfahren Sie im White Paper ["7 Regeln](http://www.pr-gateway.de/de/white-papers/7-geheimnisse-erfolgreicher-pressemitteilungen) [erfolgreicher Online-Pressemitteilungen"](http://www.pr-gateway.de/de/white-papers/7-geheimnisse-erfolgreicher-pressemitteilungen) sowie in dem Blogbeitrag "Optimale Online Pressemitteilungen schreiben Teil 2: Der Aufbau".

# **Jetzt kostenlos testen 图Pressemitteilung + Httl Premium-Report**

#### Presseverteiler für reichweitenstarke Online-PR

Google news Mehr Veröffentlichungen für Ihren Content Pressemitteilung Presseportale PEESSA ANZIJGER Alle Veröffentlichung mit nur 1 Klick ⊙ +250 renommierte Themenportale und Presseportale **⊙** Intelligente Textoptimierung finanztreff.de: O Optimal für Agenturen facebook Redaktionsverteiler Premium-Fachportale Social Media Pressy Release pressrelations marketing<br>**BOBSE** Google+ XING<sup>X</sup> **CHIP** International / Regional Seribd. **Buyer ERNET WORLD Business** Fachverteiler Fachportale Dokumenten-Portale Handelsblatt o issuu

> Seite 3 / 4 **(c) 2021 PR-Gateway Support <support@pr-gateway.de> | 23.10.2021 12:41** URL: https://faq.pr-gateway.de/index.php?action=artikel&cat=2&id=63&artlang=de

## **Pressemitteilung schreiben**

Sie benötigen mehr Hilfe? Wir sind für Sie da:

kundenservice@pr-gateway.de

Eindeutige ID: #1062 Verfasser: Stefan Müller Letzte Änderung: 2017-04-24 09:48

> Seite 4 / 4 **(c) 2021 PR-Gateway Support <support@pr-gateway.de> | 23.10.2021 12:41** [URL: https://faq.pr-gateway.de/index.php?action=artikel&cat=2&id=63&artlang=de](https://faq.pr-gateway.de/index.php?action=artikel&cat=2&id=63&artlang=de)